12/05/2016 Mensagem de alerta: ORA-04068: existing state of packages has been discarded xxxx. VENDAS as been invalidate - Como resolver? - PC Sistem... PC [Sistemas](http://tdn.totvs.com/display/PCS?src=breadcrumbs-homepage) / ... / [Mensagens](http://tdn.totvs.com/pages/viewpage.action?pageId=185756999&src=breadcrumbs-parent) de erro/Alerta - Vendas

Mensagem de alerta: ORA-04068: existing state of packages has been discarded xxxx. VENDAS as been invalidate - Como resolver? RASCUNHO

Created by Felipe [Coelho](http://tdn.totvs.com/display/~pc.felipe.coelho+), last modified by [Michele](http://tdn.totvs.com/display/~pc.michele.souza) Souza agora há [pouco](http://tdn.totvs.com/pages/diffpagesbyversion.action?pageId=208339638&selectedPageVersions=3&selectedPageVersions=4)

G Esta [documentação](http://tdn.totvs.com/pages/viewpage.action?pageId=189312291) aplica-se às versões 23 e 26 do WinThor, as quais a PC Sistemas oferece suporte. Saiba como atualizar o WinThor clicando aqui. S

Ao se deparar com a mensagem ORA-04068: existing state of packages has been discarded xxxx. VENDAS as been invalidate, realize os procedimentos abaixo:

1) Acesse a rotina 500 - Atualizar Procedure (versão superior);

2) Marque na aba Essenciais, sub-aba Procedures, a opção Pacote de funções de processamento (VENDAS);

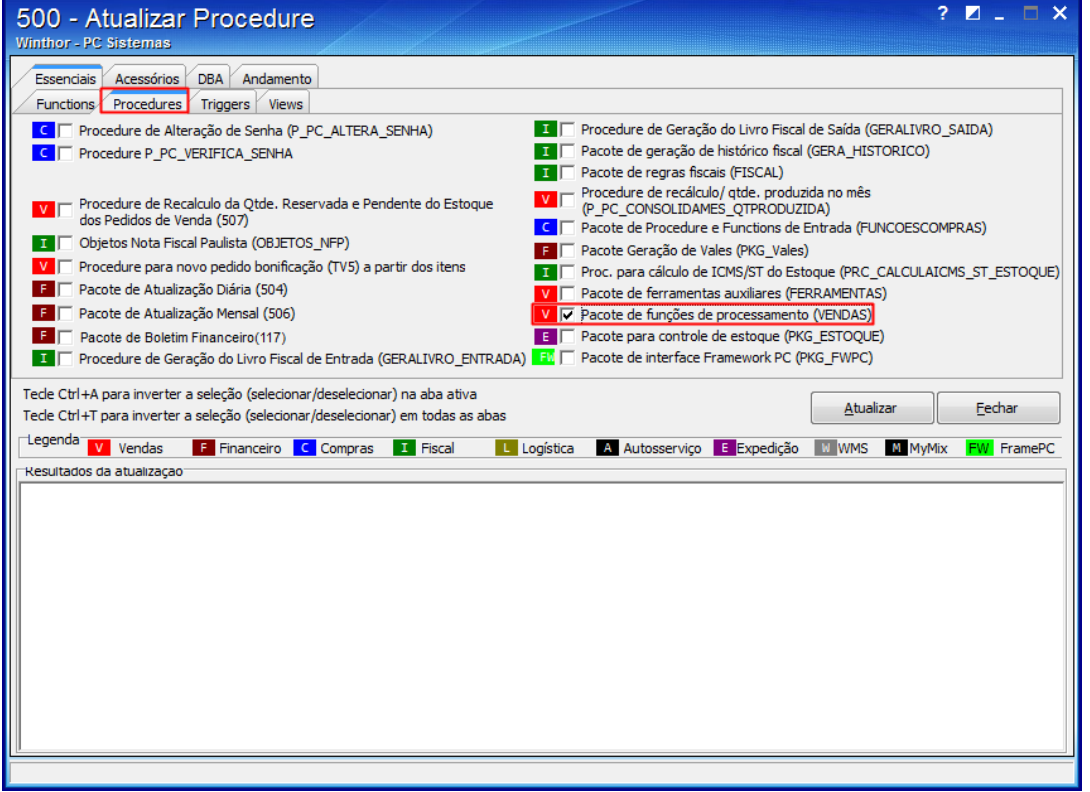

3) Clique o botão Atualizar;

12/05/2016 Mensagem de alerta: ORA-04068: existing state of packages has been discarded xxxx. VENDAS as been invalidate - Como resolver? - PC Sistem...

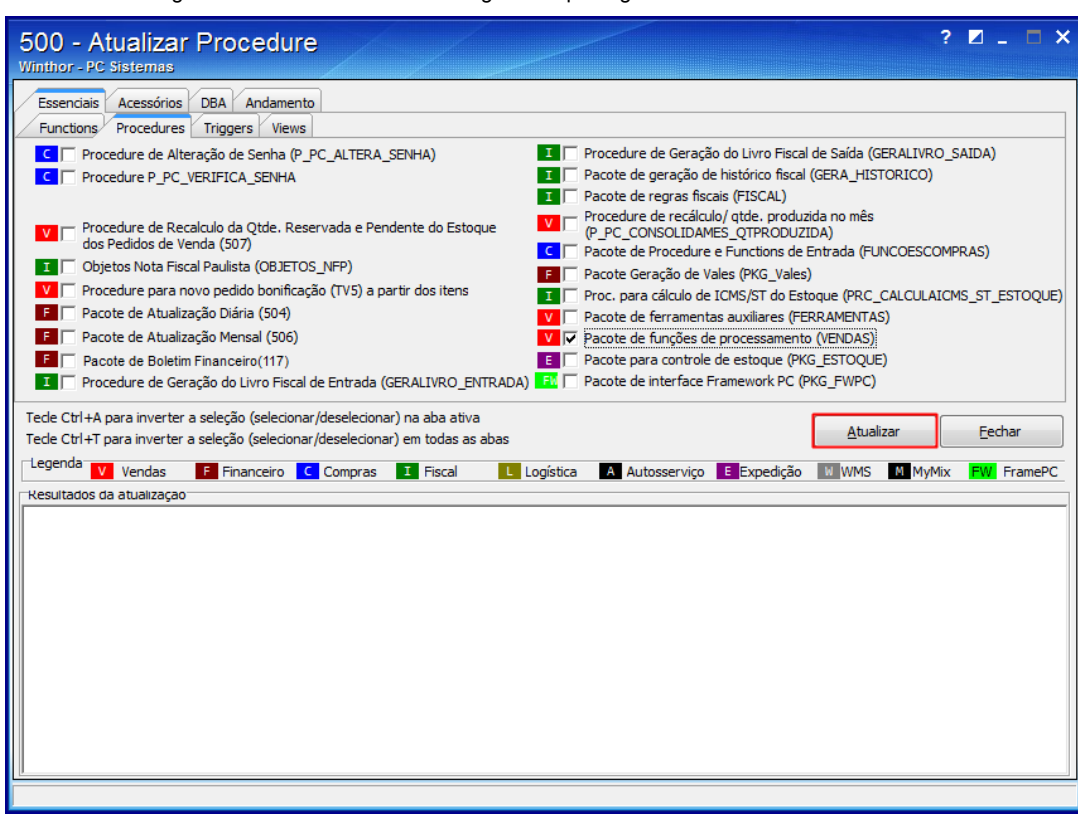

4) Clique Sim ao ser apresentada a mensagem abaixo,

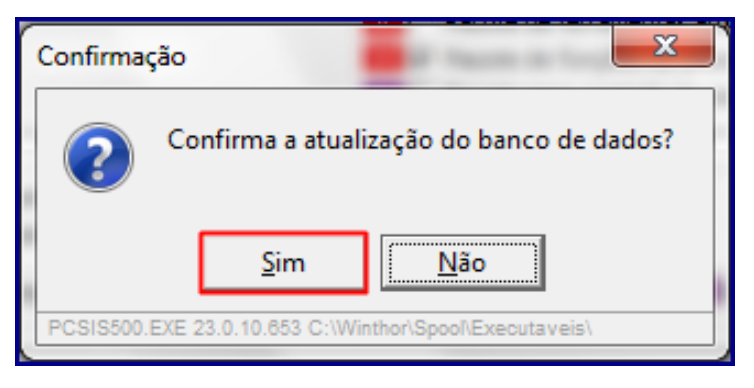

5) Clique OK e feche a rotina.

Observação: refaça o processo desejado na rotina na qual a mensagem foi apresentada.

Seja o primeiro a gostar disto  $\gamma$  Like